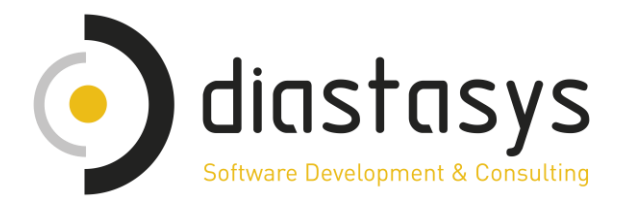

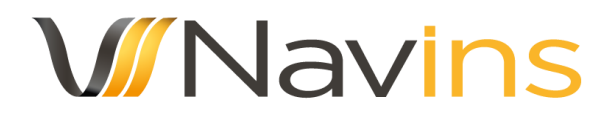

Τεχνικό εγχειρίδιο χρήσης των Web Services που παρέχονται από το Navins

# **Navins Web Service Documentation**

Green Card Service

Diastasys Ltd

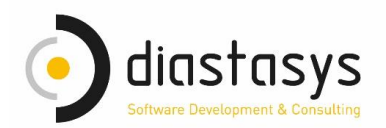

# **Contents**

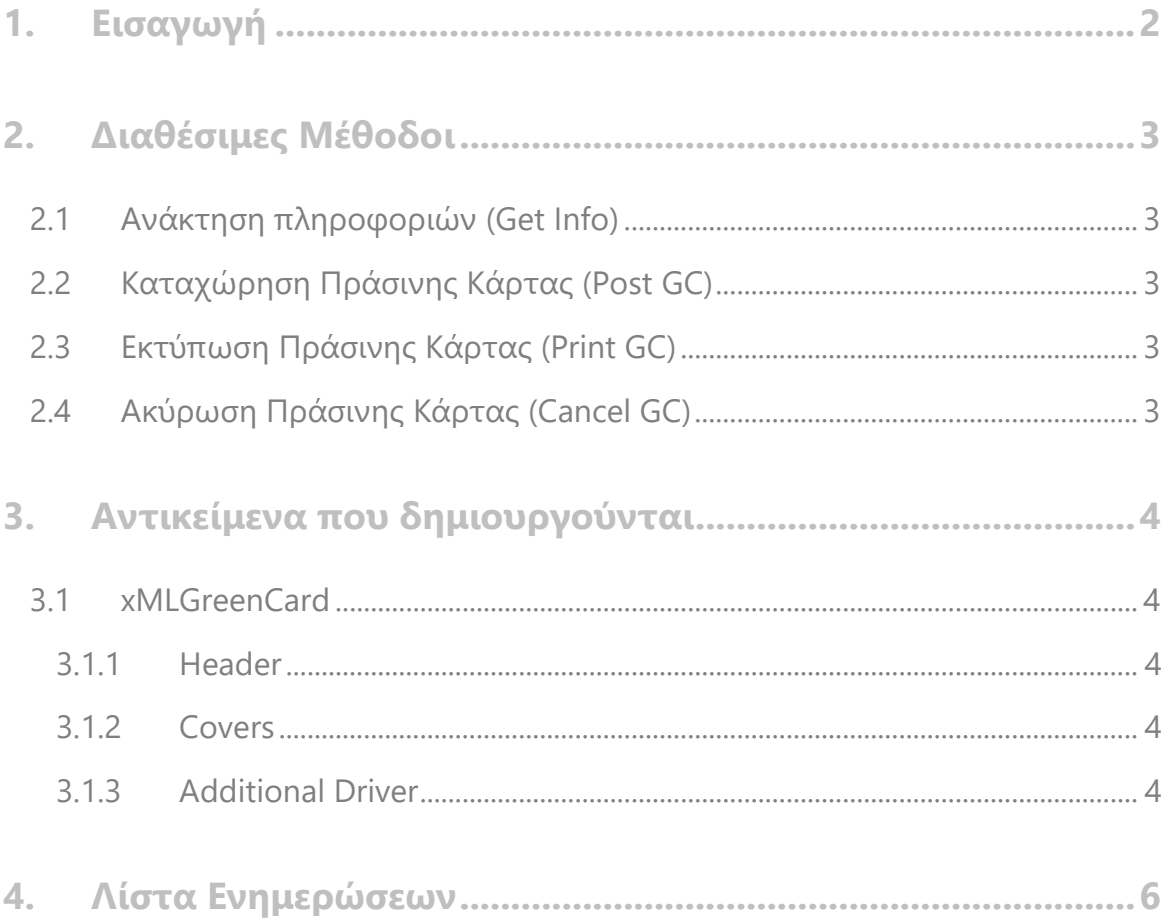

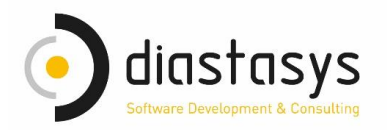

# <span id="page-2-0"></span>**1. Εισαγωγή**

Η DIASTASYS μέσω του κυκλώματος "Navins Υπηρεσία Ιστού (Web Service) – Web Green Card" παρέχει μεθόδους, οι οποίες επιτρέπουν στους συνεργάτες να εκδώσουν και να εκτυπώσουν Πράσινη Κάρτα.

Στο τεχνικό εγχειρίδιο που ακολουθεί, περιγράφονται αναλυτικά οι μέθοδοι που χρησιμοποιούνται στο Web Service, καθώς και όλα τα αντικείμενα που δημιουργούνται κατά την κλήση του και οι έννοιες αυτών.

Για τη χρήση του Web Service του Navins, είναι απαραίτητη η χρήση του URL με το οποίο γίνεται η κλήση προς το WS, username, domain & password τα οποία θα σας αποσταλούν από την εταιρία.

Τα Web Services του Navins χρησιμοποιούν πρωτόκολλο SOAP και NTLM authentication method.

*Για οποιαδήποτε πληροφορία δεν καλύπτεται στο παρόν έγγραφο, μπορείτε να επικοινωνείτε με τη μηχανογράφηση της εταιρείας μας στο email [supportnavins@diastasys.gr](mailto:supportnavins@diastasys.gr). Για την καλύτερη εξυπηρέτησή σας, προτείνουμε μαζί με το ερώτημά σας να αποστέλλετε σε μορφή xml το request της κλήσης που πραγματοποιείτε.*

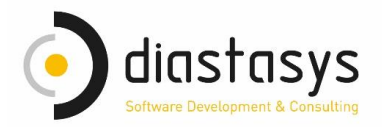

## <span id="page-3-0"></span>**2. Διαθέσιμες Μέθοδοι**

Σε αυτή την παράγραφο περιγράφονται αναλυτικά όλες οι μέθοδοι που απαρτίζουν το Web Service "**GreenCard**".

### <span id="page-3-1"></span>**2.1 Ανάκτηση πληροφοριών (Get Info)**

Η μέθοδος θα επιστρέψει στον Συνεργάτη τις ημερομηνίες έναρξης και λήξης του συμβολαίου, τις καλύψεις πράσινης κάρτας που μπορούν να δοθούν στο συμβόλαιο και τους επιπλέον οδηγούς του οχήματος που επέλεξε.

Η μέθοδος χρησιμοποιεί ως όρισμα ένα αντικείμενο τύπου Green Card. Στο αντικείμενο χρειάζεται να έχετε συμπληρώσει τον αριθμό κυκλοφορίας και είτε τον αριθμό συμβολαίου είτε τον αριθμό καταχωρημένου παραστατικού.

<span id="page-3-2"></span>GetInfo(ref Root iGreenCard)

### **2.2 Καταχώρηση Πράσινης Κάρτας (Post GC)**

Η μέθοδος δέχεται τέσσερα string σαν reference και ένα object τύπο Root. Το αντικείμενο τύπου Root περιγράφεται παρακάτω (με τα υποχρεωτικά πεδία για την έκδοση) και περιέχει τα στοιχεία που θα χρησιμοποιηθούν για την έκδοση της πράσινης κάρτας. Κατά το response – και εφόσον η καταχώρηση της πράσινης κάρτας ήταν επιτυχής - γεμίζει τις string μεταβλητές με το πιστοποιητικό της πράσινης κάρτας και το παραστατικό πρόσθετης πράξης κωδικοποιημένα σε base64. Η μεταβλητή document\_No γεμίζει με τον αριθμό του παραστατικού της πρόσθετης πράξης πράσινης κάρτας και η μεταβλητή endorsement\_No γεμίζει με τον αριθμό πρόσθετης πράξης.

<span id="page-3-3"></span>PostGC(ref string binDataGreenCard, ref string binDataEndorsement, ref string document No, ref string endorsement No, ref Root iTable)

## **2.3 Εκτύπωση Πράσινης Κάρτας (Print GC)**

Η μέθοδος χρησιμοποιεί ως όρισμα τον αριθμό του καταχωρημένου παραστατικού πρόσθετης πράξης (η πρόσθετη πράξη πρέπει να είναι πράσινη κάρτα) και τρία string σαν reference. Κατά το response γεμίζει τις string μεταβλητές με τον αριθμό της πρόσθετης πράξης, το πιστοποιητικό της πράσινης κάρτας και το παραστατικό πρόσθετης πράξης κωδικοποιημένα σε base64.

<span id="page-3-4"></span>PrintGC(string DocumentNo, ref string endorsement No, ref string binDataGrCard, ref string binDataEndors)

## **2.4 Ακύρωση Πράσινης Κάρτας (Cancel GC)**

H μέθοδος χρησιμοποιεί ως όρισμα τον αριθμό του καταχωρημένου παραστατικού πρόσθετης πράξης (η πρόσθετη πράξη πρέπει να είναι πράσινη κάρτα) και την ημερομηνία έναρξης της ακύρωσης (StartDate) σε μορφή "YYYY-MM-DD". Κατά το response γεμίζει τις string μεταβλητές με τον αριθμό του καταχωρημένου παραστατικού της πρόσθετης πράξης ακύρωσης.

CancelGC(string DocumentNo, Text startDate)

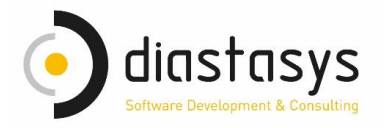

# <span id="page-4-0"></span>**3. Αντικείμενα που δημιουργούνται**

## <span id="page-4-1"></span>**3.1 xMLGreenCard**

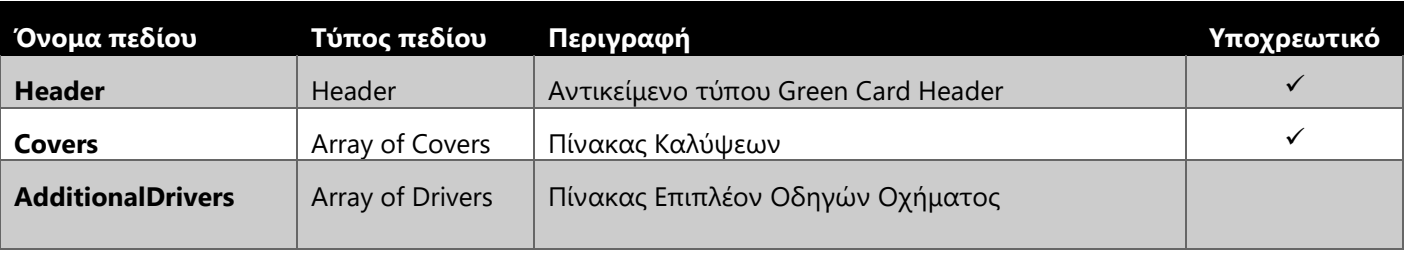

### <span id="page-4-2"></span>3.1.1 Header

Περιλαμβάνει τα στοιχεία της επικεφαλίδας ασφάλισης. Το request περιλαμβάνει υποχρεωτικά μια επκεφαλίδα ασφάλισης.

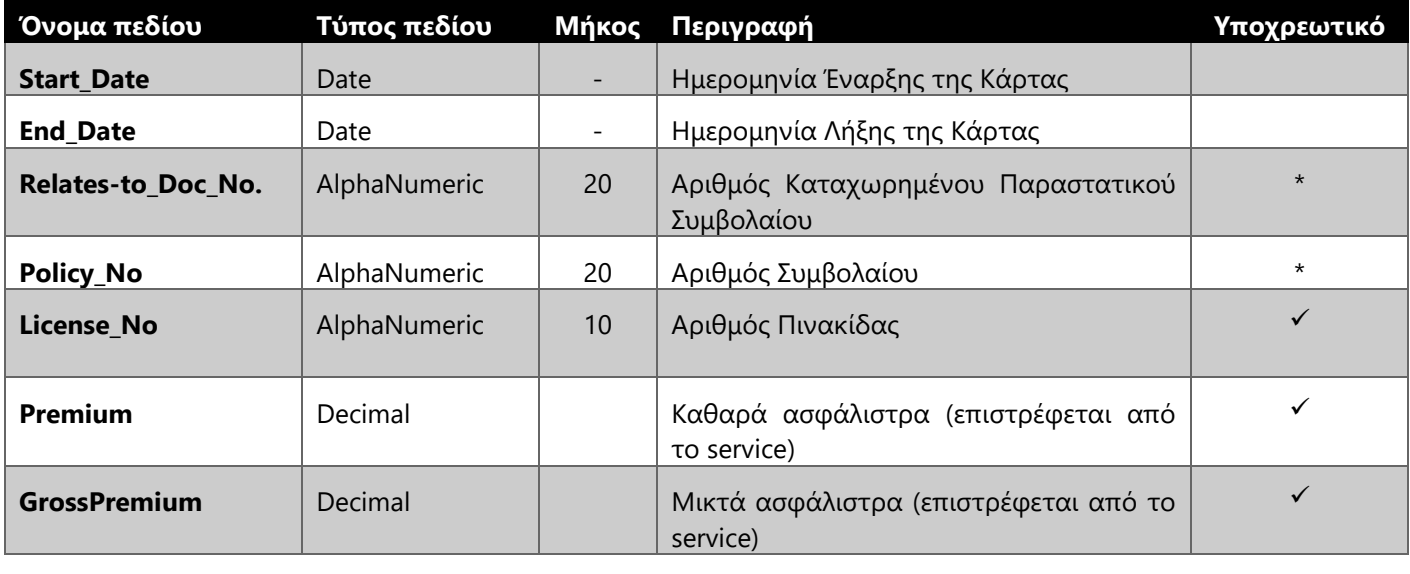

<span id="page-4-3"></span>3.1.2 Covers

Πίνακας καλύψεων. Στο request συμπληρώνουμε μόνο την κάλυψη Πράσινης Κάρτας.

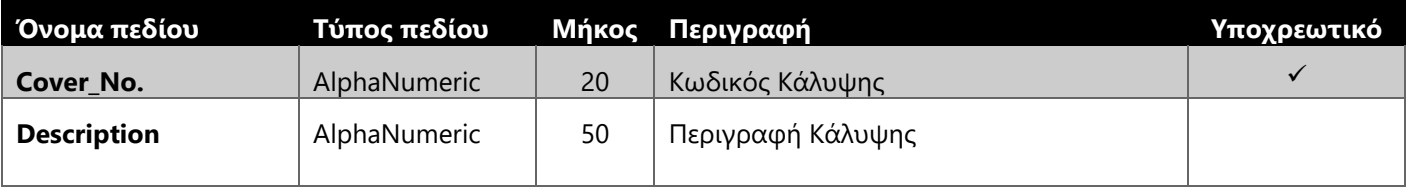

### <span id="page-4-4"></span>3.1.3 Additional Driver

Πίνακας που συμπληρώνονται οι επιπλέον οδηγοί, ιδιοκτήτες, συσχετιζόμενα μέλη κ.λ.π. Στον πίνακα καταχωρούμε μόνο τα συμπληρωματικά πρόσωπα, δηλαδή μόνο τα στοιχεία των επιπλέον οδηγών και όχι του κύριου.

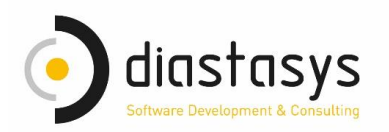

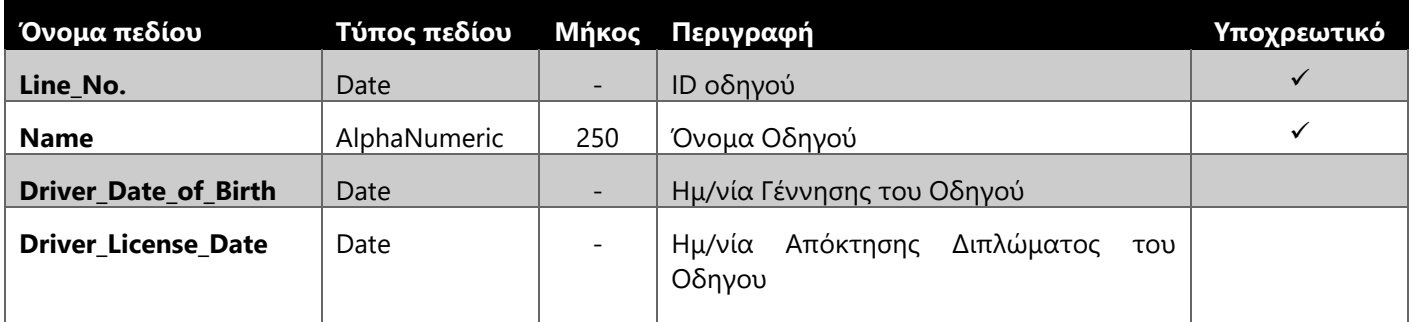

\* Συμπληρώνετε ένα από τα δυο. Μπορείτε να κάνετε έκδοση, είτε με τον αριθμό του καταχωρημένου παραστατικού, είτε με τον αριθμό συμβολαίου. Ο αριθμός συμβολαίου, λαμβάνεται υπόψη μόνο αν είναι κενός ο αριθμός καταχωρημένου παραστατικού.

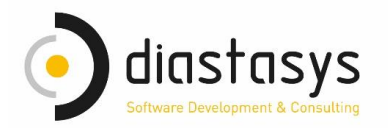

# <span id="page-6-0"></span>**4. Λίστα Ενημερώσεων**

### Ιανουάριος 2017

▪ Προσθήκη παραμέτρου endorsement\_No σε κλήσεις Get Info & Post GC.

#### Νοέμβριος 2017

▪ Προσθήκη παραμέτρων Premium & Gross Premium στο Header της πράσινης κάρτας.

#### Ιανουάριος 2018

▪ Προσθήκη μεθόδου ακύρωσης Πράσινης Κάρτας (CancelGC).